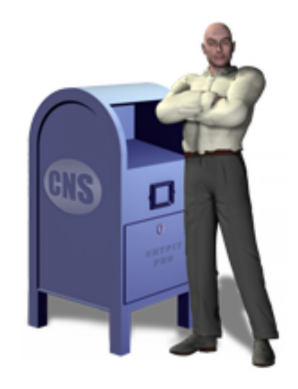

# **SMTPit Pro**

SMTPit\_AddEmailHeader SMTPit\_Clear SMTPit\_Configure SMTPit\_Connect SMTPit\_Disconnect SMTPit\_File\_Copy SMTPit\_File\_Delete SMTPit\_File\_Exists SMTPit\_File\_Export SMTPit\_File\_GetPath SMTPit\_File\_Move SMTPit\_File\_Rename SMTPit\_File\_SelectFileWithDialog SMTPit\_File\_SelectFolderWithDialog SMTPit\_File\_Size SMTPit\_GetSendValue SMTPit\_IsConnected SMTPit\_MergeText SMTPit\_QuickSet SMTPit\_Register SMTPit\_Send SMTPit\_SendWithDialog SMTPit\_SetAttachment

SMTPit\_SetAttachmentWithDialog SMTPit\_SetAuthentication SMTPit\_SetBCC SMTPit\_SetBody SMTPit\_SetBodyFooter SMTPit\_SetBodyHeader SMTPit\_SetBodyWithFile SMTPit\_SetCC SMTPit\_SetCharSet SMTPit\_SetFrom SMTPit\_SetHost SMTPit\_SetInlineImage SMTPit\_SetInlineImageWithDialog SMTPit\_SetPriority SMTPit\_SetReplyTo SMTPit\_SetSubject SMTPit\_SetTo SMTPit\_StatusWindow SMTPit\_StyledTextToHTML SMTPit\_VerifyEmailAddress SMTPit\_Version SMTPit\_VersionAutoUpdate

## **SMTPit\_AddEmailHeader**

#### **Description**

The SMTPit AddEmailHeader function adds extra email headers to your email message. The "Headers" parameter takes a name and value pair string separated by an equal sign. Note, the name and value pair is separated with an equal sign in this function, but when viewed in the recipient's email, it will be shown as separated by a colon. Multiple headers can be added by separating name and value pairs with a return (¶). There should be no spaces in the name section, however the value can have spaces.

**Note**: You can also set Default Email Headers in the Configuration Dialog. If you have Email Headers assigned in the Configuration Dialog, they will be appended to the Header of the email before any Email Headers you set with this function. You cannot set any of the following with this function: To, From, Subject, Date, Message-ID, CC, or BCC.

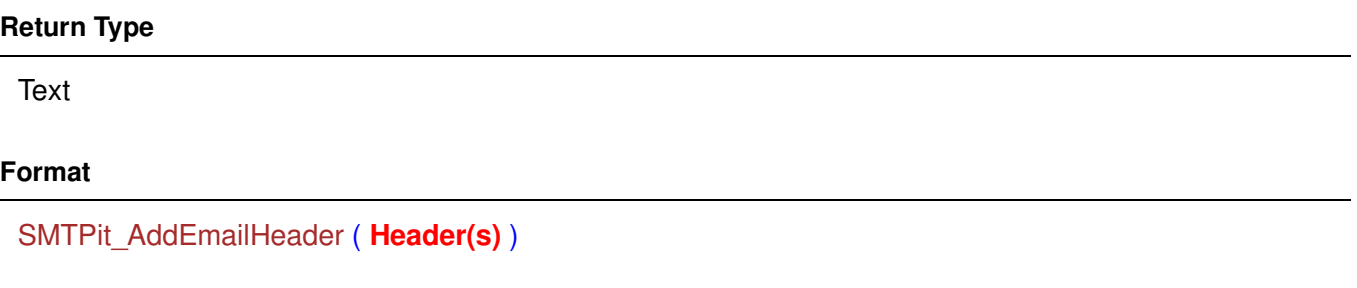

**Required Parameters**

**Header(s)** The Email Header(s) you want to add.

**Examples**

# **Example 1**

### **Code:**

SMTPit\_AddEmailHeader( "X-Company=Your Company Name" )

### **Result:**

Adds an X-header named "X-Company" with the value of "Your Company Name"

# **Example 2**

### **Code:**

SMTPit\_AddEmailHeader( "X-RecID=" & SomeTable::ID & "¶X-URL=http://www.myurl.com" )

### **Result:**

Adds two X-headers, one named "X-RecID" with the value in the ID field, and a second named "X-URL" with the value "http://www.myurl.com".

## **SMTPit\_Clear**

#### **Description**

The SMTPit\_Clear function clears all values that have been set with the External Functions. This allows you to send a new message without any lingering values.

However, you can also clear only specific values and thus specifically use values from the last message.

**Note**: You can also set SMTPit Pro to clear specific fields on the "After Send" tab under the "Extras" tab in the Configuration Dialog.

#### **Return Type**

**Text** 

#### **Format**

SMTPit\_Clear ( **Items** )

#### **Optional Parameters**

#### **Items**

A Paragraph Mark- or Return-Separated list of items to Clear. (Leave off this parameter to clear everything.) Values you can use for this parameter include: "Host", "Port", "Authentication", "Tos", "CCs", "BCCs", "From", "Reply-To", "Subject", "Priority", "Email Headers", "Text Body", "Text Header", "Text Footer", "HTML Body", "HTML Header", "HTML Footer", "HTML Images", and "Attachments". Additionally, you can use "Connection-Related" to clear all connection-related values, "Recipients" to clear all recipient values, "Text" to clear all body text values, and "HTML" to clear all HTML-related values.

**Examples**

# **Example 1**

### **Code:**

SMTPit\_Clear

### **Result:**

Clears all values used in the last email message.

# **Example 2**

### **Code:**

SMTPit\_Clear( "Tos" )

### **Result:**

Clears the "To" email addresses from the last email message.

# **Example 3**

# **Code:**

SMTPit\_Clear( "To¶Subject" )

## **Result:**

Clears the "To" and "Subject" values from the last email message.

# **SMTPit\_Configure**

#### **Description**

Calling this function with no parameters will open the SMTPit Pro Configuration Dialog. You can optionally open to a specific tab by specifying the name of the tab as the "Option" parameter. This function also allows you to get or set any preference found in the Configuration Dialog.

Valid PrefNames:

"AddHelp" - If True, Function specific Help will be added to Calculations when inserting the Plug-in's Functions.

"Host" - The Domain Name or IP Address of the Default SMTP Mail Server.

"From" - The Default From Email Address.

"ReplyTo" - The Default Reply-To Email Address. (Leave blank for no Reply-To.)

"Subject" - The Default Email Subject.

"Priority" - The Default Email Priority. (Default Priority is 'Normal'.)

"Timeout" - The Number of Seconds to wait for the Mail Server to respond to a Connection Attempt. (Default Timeout is 30 seconds.)

"LineBreak" - The Number of Characters per line in an Encoded Email. (Default Line Break Column is 80.)

"TextHeader" - Default Text Body Header.

"TextFooter" - Default Text Body Footer.

"HTMLHeader" - Default HTML Body Header.

"HTMLFooter" - Default HTML Body Footer.

"Attachments" - Default Email Attachments.

"HTMLImages" - Default Email Inline Images.

"EmailHeaders" - Default Extra Email Headers.

"ContentTypes" - Attachment and Inline Image Content-Types.

"AuthType" - The Type of Authentication your mail server requires. (Specify "Plain", "Login",

"CRAM-MD5", or "Auto".)

"Username" - The Username to use when connecting to your mail server.

"Password" - The Password to use when connecting to your mail server.

"TLSType" - The type of TLS/SSL your mail server requires. (Specify "None", "AfterConnect", or "BeforeConnect".)

"PopupSent" - If True, SMTPit Pro will popup an "Email Sent Successfully." or Error Dialog after sending an email.

"ClearAll" - If True, SMTPit Pro will clear all the items in the list of items to clear from the Configuration Dialog.

"Clears" - A list of items to clear after sending an email.

"CharSet" - The character set for the email. (See the associated setting in the Configuration Dialog for possible values.

"BreakOnBadRcpt" - If True, SMTPit Pro will abort sending an email if any recipient is deemed invalid by the mail server.

"Port" - The TCP/IP Port for your mail server.

"UseOldFunctions" - If True, the old-style External("SMTP-XXX") functions will be available.

"UseNewFunctions" - If True, the new-style SMTPit\_XXX functions will be available.

#### **Return Type**

Varies

#### **Format**

SMTPit\_Configure ( **Option** ; **PrefName** ; **PrefValue** )

#### **Option**

Specify the name of a Tab in the Configuration Dialog to show it opened to that tab. Specify "Get" with the PrefName parameter to get a preference value. (If not found, and PrefValue is defined, PrefValue will be returned.)

Specify "Set" with the PrefName and PrefValue parameters to set a preference value.

#### **PrefName**

The Name of the Preference to Get or Set. (See the Function Description for a list of valid PrefNames.)

#### **PrefValue**

The Value of the Preference to Set. (See the Function Description for some possible values.)

#### **Examples**

# **Example 1**

## **Code:**

SMTPit\_Configure

## **Result:**

Opens the SMTPit Pro Configuration Dialog. (Because the "Option" parameter is not used, the dialog will open to the "Basics" tab.)

# **Example 2**

## **Code:**

SMTPit\_Configure( "About" )

## **Result:**

Opens the SMTPit Pro Configuration Dialog to the "About" tab.

# **Example 3**

# **Code:**

```
SMTPit_Configure( "Get" ; "Host" )
```
# **Result:**

Returns the value of the 'Host' setting from the Configuration Dialog.

# **Example 4**

## **Code:**

```
SMTPit_Configure( "Set" ; "Subject" ; "My Subject" )
```
## **Result:**

Sets the 'Subject' setting in the Configuration Dialog to "My Subject".

## **SMTPit\_Connect**

#### **Description**

You can use the "SMTPit Connect" function to specifically connect to your mail server rather than letting the "SMTPit\_Send" function connect for you.

When you normally use the "SMTPit Send" function, SMTPit Pro will connect to your mail server, send your email, and then disconnect. However, if you call the "SMTPit\_Connect" function prior to calling the "SMTPit\_Send" function, SMTPit Pro will simply connect to your email server and send the message without disconnecting from your server.

This is useful in mass-email solutions that need to send out several email messages at a time. Connecting once, sending several emails, and then disconnecting is much more efficient than connecting and disconnecting for each individual email. If you call "SMTPit\_Connect", you must call "SMTPit\_Disconnect" after sending all of your messages, otherwise SMTPit will never disconnect from the mail server.

In a mass-email solution, you would want to call SMTPit. Connect before your looping script, and call SMTPit. Disconnect after your looping script. For normal operation, use the empty string as the parameter ("").

If you would like a transcript of the interaction between SMTPit and your mail server, use the optional "GetTranscript" parameter. This may be useful when determining why your mail server is not allowing you to connect to it.

If your mail server requires authentication before you can send email, you must set up the Authentication Type, Username, and Password before calling this function. Otherwise, SMTPit Pro will not have the required information to properly authenticate with your mail server.

#### **Return Type**

Text

#### **Format**

SMTPit\_Connect ( **GetTranscript** )

#### **Optional Parameters**

#### **GetTranscript**

Set to True if you want a Transcript of the interaction between SMTPit and your Mail Server.

#### **Related Items**

SMTPit\_Disconnect, SMTPit\_Send

#### **Examples**

# **Example 1 Code:**

SMTPit\_Connect

## **Result:**

Connects to your mail server

# **Example 2**

# **Code:**

SMTPit\_Connect( "True")

## **Result:**

Connects to your mail server and returns a transcript.

# **SMTPit\_Disconnect**

#### **Description**

If you use SMTPit\_Connect to connect to your mail server manually (instead of letting SMTPit\_Send do it), then you must call SMTPit\_Disconnect to disconnect from your mail server. Otherwise, SMTPit will never disconnect you from the mail server.

#### **Return Type**

**Text** 

**Format**

SMTPit\_Disconnect ( **GetTranscript** )

#### **Optional Parameters**

#### **GetTranscript**

Set to True if you want a Transcript of the interaction between SMTPit and your Mail Server.

#### **Related Items**

SMTPit\_Connect, SMTPit\_Send

**Examples**

# **Example 1**

### **Code:**

SMTPit\_Disconnect

### **Result:**

Disconnects from your mail server

# **Example 2**

### **Code:**

```
SMTPit_Disconnect( GetTranscript )
```
### **Result:**

Disconnects from your mail server and returns a transcript.

# **SMTPit\_File\_Copy**

#### **Description**

You can use this function to copy a file to a new location.

#### **Return Type**

**Text** 

#### **Format**

SMTPit\_File\_Copy ( **Source** ; **Destination** )

#### **Required Parameters**

#### **Source**

The Path and File Name of the File you want to Copy.

#### **Destination**

The Path to the Folder where you want the Copy. (You can optionally specify a File Name to Rename the File.)

#### **Related Items**

SMTPit\_File\_Delete, SMTPit\_File\_Exists, SMTPit\_File\_Export, SMTPit\_File\_GetPath, SMTPit\_File\_Move, SMTPit\_File\_Rename, SMTPit\_File\_SelectFileWithDialog, SMTPit\_File\_SelectFolderWithDialog, SMTPit\_File\_Size

#### **Examples**

# **Example 1**

### **Code:**

```
SMTPit_File_Copy( "/source/copy.txt" ; "/destination/" )
```
### **Result:**

Copies the file "copy.txt" from the "source" folder to the "destination" folder on Mac.

# **Example 2**

### **Code:**

SMTPit\_File\_Copy( "c:\source\copy.txt" ; "c:\destination\ " )

### **Result:**

Copies the file "copy.txt" from the "source" folder to the "destination" folder on Windows.

# **Example 3**

### **Code:**

SMTPit\_File\_Copy( "c:\source\copy.txt" ; "c:\destination\copied.txt" )

## **Result:**

Copies the file "copy.txt" from the "source" folder to the "destination" folder and renames the file "copied.txt" on Windows.

# **Example 4**

### **Code:**

```
SMTPit_File_Copy( "/source/copy.txt" ; "/destination/copied.txt" )
```
# **Result:**

Copies the file "copy.txt" from the "source" folder to the "destination" folder and renames the file "copied.txt" on Mac.

# **Example 5**

## **Code:**

SMTPit\_File\_Copy( "/Users/John/Documents/list.txt" ; "/Volumes/FileServer/list.txt" )

## **Result:**

Copies the file "list.txt" from the "Documents" folder to the "FileServer" network share on Mac. The network share must be mounted prior to calling this function, as it is unable to mount a share.

## **SMTPit\_File\_Delete**

#### **Description**

You can use this function to delete a file.

#### **Return Type**

**Text** 

#### **Format**

SMTPit\_File\_Delete ( **File** )

#### **Required Parameters**

#### **File**

The Path and File Name of the File you want to Delete.

#### **Related Items**

SMTPit\_File\_Copy, SMTPit\_File\_Exists, SMTPit\_File\_Export, SMTPit\_File\_GetPath, SMTPit\_File\_Move, SMTPit\_File\_Rename, SMTPit\_File\_SelectFileWithDialog, SMTPit\_File\_SelectFolderWithDialog, SMTPit\_File\_Size

#### **Examples**

# **Example 1**

### **Code:**

SMTPit\_File\_Delete( "c:\destination\deleteme.txt" )

### **Result:**

Deletes the file "deleteme.txt" on Windows.

# **Example 2**

### **Code:**

```
SMTPit_File_Delete( "/Images/deleteme.txt" )
```
### **Result:**

Deletes the file "deleteme.txt" on Mac.

## **SMTPit\_File\_Exists**

#### **Description**

This function will check to see if a file exists.

#### **Return Type**

Number (1=True, 0=False)

#### **Format**

SMTPit\_File\_Exists ( **File** )

#### **Required Parameters**

#### **File**

The Path and File Name of the File you want to Find.

#### **Related Items**

SMTPit\_File\_Copy, SMTPit\_File\_Delete, SMTPit\_File\_Export, SMTPit\_File\_GetPath, SMTPit\_File\_Move, SMTPit\_File\_Rename, SMTPit\_File\_SelectFileWithDialog, SMTPit\_File\_SelectFolderWithDialog, SMTPit\_File\_Size

#### **Examples**

# **Example 1**

### **Code:**

SMTPit\_File\_Exists( "c:\random\ithink.txt" )

### **Result:**

Returns "True" if the "ithink.txt" file exists on Windows.

# **Example 2**

### **Code:**

```
SMTPit_File_Exists( "/random/ithink.txt" )
```
### **Result:**

Returns "True" if the "ithink.txt" file exists on Mac.

# **SMTPit\_File\_Export**

#### **Description**

This function will export a file from a container to a specified path. SMTPit Pro will use the name of the file in the container unless you specify a name with the "SaveAs" parameter.

#### **Return Type**

**Text** 

#### **Format**

SMTPit\_File\_Export ( **Container** ; **Path** ; **SaveAs** )

#### **Required Parameters**

#### **Container**

The Container that contains the File you are Exporting.

#### **Path**

The Path to the Folder where you want the Exported File.

#### **Optional Parameters**

#### **SaveAs**

The File Name you want the Exported File to have.

#### **Related Items**

SMTPit\_File\_Copy, SMTPit\_File\_Delete, SMTPit\_File\_Exists, SMTPit\_File\_GetPath, SMTPit\_File\_Move, SMTPit\_File\_Rename, SMTPit\_File\_SelectFileWithDialog, SMTPit\_File\_SelectFolderWithDialog, SMTPit\_File\_Size

#### **Examples**

# **Example 1**

### **Code:**

SMTPit\_File\_Export( Container ; "c:\exports" )

### **Result:**

Exports the file in the "Container" field to "c:\exports" on Windows.

# **Example 2**

### **Code:**

```
SMTPit_File_Export( Container ; "/exports/" )
```
## **Result:**

Exports the file in the "Container" field to "/exports/" on Mac.

# **Example 3**

## **Code:**

```
SMTPit_File_Export( Container ; "c:\exports" ; "newexport.txt" )
```
## **Result:**

Exports the file in the "Container" field to "c:\exports\newexport.txt".

# **Example 4**

# **Code:**

```
SMTPit_File_Export( Container ; "/exports/" ; "newexport.txt" )
```
## **Result:**

Exports the file in the "Container" field to "/exports/newexport.txt".

## **SMTPit\_File\_GetPath**

#### **Description**

You can use the SMTPit\_File\_GetPath to retrieve a variety of paths including: Database, FileMaker, Root, System, Desktop, Preferences, Temporary, Applications, or Documents.

This function can be used on concert with other functions. For example you could use SMTPit\_File\_GetPath to get the user desktop path and then use SMTPit\_File\_Export to export a file in a container field.

#### **Return Type**

**Text** 

#### **Format**

SMTPit\_File\_GetPath ( **Type** )

#### **Required Parameters**

#### **Type**

Which Path Type you need. Specify "Database", "FileMaker", "Root", "System", "Desktop", "Preferences", "Temporary", "Applications", or "Documents".

#### **Related Items**

SMTPit\_File\_Copy, SMTPit\_File\_Delete, SMTPit\_File\_Exists, SMTPit\_File\_Export, SMTPit\_File\_Move, SMTPit\_File\_Rename, SMTPit\_File\_SelectFileWithDialog, SMTPit\_File\_SelectFolderWithDialog, SMTPit\_File\_Size

#### **Examples**

# **Example 1**

## **Code:**

SMTPit\_File\_GetPath( "Database" )

## **Result:**

Returns the path to the current database.

# **Example 2**

# **Code:**

SMTPit\_File\_GetPath( "Desktop" )

### **Result:**

Returns the path to desktop.

## **SMTPit\_File\_Move**

#### **Description**

You can use this function to move a file to a new location.

#### **Return Type**

**Text** 

#### **Format**

SMTPit\_File\_Move ( **Source** ; **Destination** )

#### **Required Parameters**

#### **Source**

The Path and File Name of the File you want to Move.

#### **Destination**

The Path to the Folder where you want the File. (You can optionally specify a File Name to Rename the File.)

#### **Related Items**

SMTPit\_File\_Copy, SMTPit\_File\_Delete, SMTPit\_File\_Exists, SMTPit\_File\_Export, SMTPit\_File\_GetPath, SMTPit\_File\_Rename, SMTPit\_File\_SelectFileWithDialog, SMTPit\_File\_SelectFolderWithDialog, SMTPit\_File\_Size

**Examples**

# **Example 1**

### **Code:**

```
SMTPit_File_Move( "/source/move.txt" ; "/destination/" )
```
### **Result:**

Moves the file "move.txt" from the "source" folder to the "destination" folder on Mac.

# **Example 2**

### **Code:**

SMTPit\_File\_Move( "c:\source\move.txt" ; "c:\destination\ " )

### **Result:**

Moves the file "move.txt" from the "source" folder to the "destination" folder on Windows.

# **Example 3**

### **Code:**

SMTPit\_File\_Move( "c:\source\move.txt" ; "c:\destination\moved.txt" )

## **Result:**

Moves the file "move.txt" from the "source" folder to the "destination" folder and renames the file "moved.txt" on Windows.

# **Example 4**

## **Code:**

```
SMTPit_File_Move( "/source/move.txt" ; "/destination/moved.txt" )
```
## **Result:**

Moves the file "move.txt" from the "source" folder to the "destination" folder and renames the file "moved.txt" on Mac.

## **SMTPit\_File\_Rename**

#### **Description**

You can use this function to rename a file.

#### **Return Type**

**Text** 

**Format**

SMTPit\_File\_Rename ( **File** ; **NewName** )

#### **Required Parameters**

#### **File**

The Path and File Name of the File you want to Rename.

#### **NewName**

The New Name for the File.

#### **Related Items**

SMTPit\_File\_Copy, SMTPit\_File\_Delete, SMTPit\_File\_Exists, SMTPit\_File\_Export, SMTPit\_File\_GetPath, SMTPit\_File\_Move, SMTPit\_File\_SelectFileWithDialog, SMTPit\_File\_SelectFolderWithDialog, SMTPit\_File\_Size

#### **Examples**

# **Example 1**

### **Code:**

SMTPit\_File\_Rename( "/Images/rename.jpg" ; "renamed.jpg" )

### **Result:**

Renames the file "rename.jpg" to "renamed.jpg" on Mac.

# **Example 2**

### **Code:**

SMTPit\_File\_Rename( "c:\images\rename.jpg" ; "renamed.jpg" )

### **Result:**

Renames the file "rename.jpg" to "renamed.jpg" on Windows.

# **SMTPit\_File\_SelectFileWithDialog**

#### **Description**

This function will display a file chooser dialog. You can set the location to open the dialog to, as well as display a custom prompt message.

#### **Return Type**

**Text** 

#### **Format**

SMTPit\_File\_SelectFileWithDialog ( **StartPath** ; **Prompt** )

#### **Optional Parameters**

#### **StartPath**

The Path to the Folder to display when the dialog first opens.

#### **Prompt**

An optional Prompt or Message to display on the dialog.

#### **Related Items**

SMTPit\_File\_Copy, SMTPit\_File\_Delete, SMTPit\_File\_Exists, SMTPit\_File\_Export, SMTPit\_File\_GetPath, SMTPit\_File\_Move, SMTPit\_File\_Rename, SMTPit\_File\_SelectFolderWithDialog, SMTPit\_File\_Size

#### **Examples**

# **Example 1**

### **Code:**

SMTPit\_File\_SelectFileWithDialog

### **Result:**

Displays a file chooser dialog, and returns the path of the chosen file.

# **Example 2**

### **Code:**

SMTPit\_File\_SelectFileWithDialog( "c:\images" )

### **Result:**

Displays a file chooser dialog starting at "images" directory on Windows.

# **Example 3**

### **Code:**

SMTPit\_File\_SelectFileWithDialog( "/Images/" )

# **Result:**

Displays a file chooser dialog starting at "images" folder on Mac.

# **Example 4**

# **Code:**

```
SMTPit_File_SelectFileWithDialog( "" ; "Choose a file..." )
```
## **Result:**

Displays a file chooser with the prompt "Choose a file...".

# **SMTPit\_File\_SelectFolderWithDialog**

#### **Description**

This function will display a folder chooser dialog. You can set the location to open the dialog to, as well as display a custom prompt message.

#### **Return Type**

**Text** 

#### **Format**

SMTPit\_File\_SelectFolderWithDialog ( **StartPath** ; **Prompt** )

#### **Optional Parameters**

#### **StartPath**

The Path to the Folder to display when the dialog first opens.

#### **Prompt**

An optional Prompt or Message to display on the Dialog.

#### **Related Items**

```
SMTPit_File_Copy, SMTPit_File_Delete, SMTPit_File_Exists, SMTPit_File_Export,
SMTPit_File_GetPath, SMTPit_File_Move, SMTPit_File_Rename, SMTPit_File_SelectFileWithDialog,
SMTPit_File_Size
```
#### **Examples**

# **Example 1**

### **Code:**

```
SMTPit_File_SelectFolderWithDialog
```
### **Result:**

Displays a folder chooser dialog, and returns the path of the chosen folder.

# **Example 2**

### **Code:**

SMTPit\_File\_SelectFolderWithDialog( "c:\images" )

### **Result:**

Displays a folder chooser dialog starting at "images" directory on Windows.

# **Example 3**

### **Code:**

SMTPit\_File\_SelectFolderWithDialog( "/Images/" )

# **Result:**

Displays a folder chooser dialog starting at "images" folder on Mac.

# **Example 4**

# **Code:**

SMTPit\_File\_SelectFolderWithDialog( "" ; "Choose a folder..." )

## **Result:**

Displays a folder chooser with the prompt "Choose a folder...".

## **SMTPit\_File\_Size**

#### **Description**

This function returns the size of a file.

#### **Return Type**

Number

#### **Format**

SMTPit\_File\_Size ( **File** )

#### **Required Parameters**

#### **File**

The Path and File Name of the File you need the size of.

#### **Related Items**

SMTPit\_File\_Copy, SMTPit\_File\_Delete, SMTPit\_File\_Exists, SMTPit\_File\_Export, SMTPit\_File\_GetPath, SMTPit\_File\_Move, SMTPit\_File\_Rename, SMTPit\_File\_SelectFileWithDialog, SMTPit\_File\_SelectFolderWithDialog

#### **Examples**

# **Example 1**

### **Code:**

SMTPit\_File\_Size( "c:\images\big.jpg" )

### **Result:**

Returns the size of the "big.jpg" file on Windows.

# **Example 2**

### **Code:**

```
SMTPit_File_Size( "/Images/big.jpg" )
```
### **Result:**

Returns the size of the "big.jpg" file on Mac.

# **SMTPit\_GetSendValue**

#### **Description**

This function retrieves values entered in the last Email Window or last email sent. It can be used for archiving the sent email. You can also use this function in concert with the "SMTPit\_Send" function to send a message after the Email Window has been closed.

#### **Return Type**

**Text** 

**Format**

SMTPit\_GetSendValue ( **Which** )

#### **Required Parameters**

#### **Which**

Which Send Value to retrieve. (Specify "To", "CC", "BCC", "From", "Subject", "TextBody", "HTMLBody", "Attachment1", "Attachment2", "Attachment3", "Attachments", "InlineImages", "Reply-To", "Priority", or "Message-ID".)

#### **Related Items**

SMTPit\_Send, SMTPit\_SendWithDialog

#### **Examples**

# **Example 1**

### **Code:**

SMTPit\_GetSendValue( "Subject" )

### **Result:**

Returns something like "Test Message Subject"

# **Example 2**

### **Code:**

SMTPit\_GetSendValue( "To" )

### **Result:**

Returns something like "Joe Cool <Joe@cool.com>"

## **SMTPit\_IsConnected**

#### **Description**

This function will tell you whether or not you are currently connected to a mail server.

#### **Return Type**

Number (1=True, 0=False)

#### **Format**

SMTPit\_IsConnected

#### **Related Items**

SMTPit\_Connect, SMTPit\_Disconnect

#### **Example**

### **Code:**

SMTPit\_IsConnected

### **Result:**

Returns 1 if you are currently connected to a mail server.

# **SMTPit\_MergeText**

#### **Description**

With SMTPit Pro, you can use Merge Fields in your email messages. A merge field is a tag representing a field which will get replaced with the field's contents when the message is sent. For example, if you have a field called "Name", you can represent this field in your email message as "<<Name>>". If your "Name" field happens to be in a table called "Contacts", then you would use "<<Contacts::Name>>" as your merge field tag. If the value in the "Name" field is "Joe Cool", then SMTPit Pro will replace "<<Name>>" with the text "Joe Cool" when the email is sent.

To help you preview what an email message might look like after it is merged, we have included the "SMTPit\_MergeText" function. Remember, this function is only for previewing, there is no need to include it in your send mail calculations.

Merge fields can be used in the subject, header, body, and footer of your email messages. SMTPit Pro will automatically replace merge fields with their corresponding field values when sending a message. If SMTPit Pro cannot find the field you are trying to reference, it will place a question mark "?" in place of the merge field.

#### **Return Type**

Text

#### **Format**

SMTPit\_MergeText ( **Text** )

#### **Required Parameters**

#### **Text**

Your Text that contains Merge Fields.

#### **Example**

### **Code:**

SMTPit\_MergeText( Body )

### **Result:**

Returns the "Body" field text with all merge fields replaced with their corresponding values.

## **SMTPit\_QuickSet**

#### **Description**

The SMTPit\_QuickSet function allows you to set the From, To, Subject, and TextBody in a quick an simple format. You can also use functions for each of these items.

#### **Return Type**

**Text** 

#### **Format**

SMTPit\_QuickSet ( **From** ; **To** ; **Subject** ; **TextBody** )

#### **Required Parameters**

**From** The From Email Address.

**To** The To Email Address.

**Subject** The Email Subject.

#### **TextBody** The Email Content.

#### **Related Items**

SMTPit\_SetBody, SMTPit\_SetFrom, SMTPit\_SetSubject, SMTPit\_SetTo

#### **Example**

### **Code:**

SMTPit\_QuickSet( "me@my.com" ; "you@your.com" ; "Test Message" ; "Test body" )

### **Result:**

Sets the from, to, subject, and text body as above.

## **SMTPit\_Register**

#### **Description**

You can use this function to Register the plug-in from a script instead of through the Configuration Dialog. This is useful when the plug-in is being distributed to many computers, allowing you to intall and register the plug-in without having to physically visit each computer. This function also allows you to check if the plug-in is already registered or clear the current registration. The plug-in always requires you to accept the License Agreement to use the plug-in. This is usually done by presenting the License Agreement Dialog, but that can be suppressed by using the special option value "I Accept the License Agreement".

#### **Return Type**

Text

#### **Format**

SMTPit\_Register ( **FirstName** ; **LastName** ; **LicenseKey** ; **Option** )

#### **Required Parameters**

#### **FirstName**

The Registration First Name you specified when you ordered. (See your Receipt.)

#### **LastName**

The Registration Last Name you specified when you ordered. (See your Receipt.)

#### **LicenseKey**

The License Key from your Receipt.

#### **Optional Parameters**

#### **Option**

Specify "Dialog" to enter your Registration Information in a dialog.

Specify "Check" to see if the plug-in is already Registered.

Specify "Clear" to remove the Registration.

Specify "I Accept the License Agreement" to automatically accept the License Agreement dialog without showing it to the end user.

Notes: The "Dialog", "Check", and "Clear" options can also be specified as the first parameter. If you have a Developer License, do not use the "I Accept the License Agreement" value here. See your Developer Instructions file for more information.

**Examples**

# **Example 1**

### **Code:**

SMTPit\_Register( "My First Name" ; "My Last Name" ; "My License Key" )

### **Result:**

Registers the plug-in with the provided registration information (obviously the above is not valid registration information; please see your Receipt).

# **Example 2**

## **Code:**

SMTPit\_Register( "Dialog" )

## **Result:**

Displays a dialog for you to enter your First Name, Last Name, and License Key as it appears on your Receipt.

# **Example 3**

# **Code:**

SMTPit\_Register( "Check" )

## **Result:**

Returns "Not Registered." or "Registered to <name> for a <license>."

# **Example 4**

# **Code:**

SMTPit\_Register( "My Company Name" ; "My Company Name" ; "My Site License Key" ; "I Accept

## **Result:**

Registers the plug-in and uses the "I Accept the License Agreement" option to keep the License Agreement dialog from appearing.

## **SMTPit\_Send**

#### **Description**

The SMTPit\_Send function first checks to make sure you have assigned enough fields to send an email. If everything checks out, it attempts to send the email to your mail server. If there is a problem sending the email to your mail server, it will return the error. If the email sent successfully, it will return the string "Email Sent Successfully."

You can use this function by itself, or with the SMTPit\_Connect and SMTPit\_Disconnect functions. If you use this function by itself, this function will connect to your mail server, send the email, and then disconnect. If you call SMTPit\_Connect before calling this function, this function will simply send the email; it will not try to connect and disconnect. This is useful in mass-email solutions that send out several emails in one setting. Connecting once, sending several emails, and then disconnecting is much more efficient than connecting and disconnecting for each individual email. If you call SMTPit\_Connect, you must call SMTPit\_Disconnect, otherwise SMTPit will never disconnect you from the mail server.

If your mail server requires authentication before you can send email, you must set up the Authentication Type, Username, and Password before calling this function. Otherwise, SMTPit will not have the required information to properly authenticate with your mail server.

#### **Return Type**

Text

#### **Format**

#### SMTPit\_Send ( **GetTranscript** ; **ShowResultDialog** )

#### **Optional Parameters**

#### **GetTranscript**

Set to True if you want a Transcript of the interaction between SMTPit and your Mail Server.

#### **ShowResultDialog**

Set to True if you want a Dialog to Popup with the Success or Failure of the Send.

#### **Related Items**

SMTPit\_Connect, SMTPit\_Disconnect, SMTPit\_SendWithDialog

#### **Examples**

# **Example 1**

### **Code:**

SMTPit\_Send

### **Result:**

Sends an email message based on the settings you have used in other functions and/or in the preferences.

# **Example 2**

# **Code:**

SMTPit\_Send( True )

# **Result:**

Send the message and also returns a transcript.

# **Example 3**

# **Code:**

SMTPit\_Send( False ; True )

## **Result:**

Sends the message and displays a dialog with the result.

# **Example 4**

# **Code:**

SMTPit\_Send( True ; True )

## **Result:**

Sends the message, returns a transcript, and displays a dialog with the result.

# **SMTPit\_SendWithDialog**

#### **Description**

This function presents the user with a dialog for composing an email. There is both a Simple and Advanced version of the dialog. (The Simple version looks like the Message Dialog in MMEmail). If you specify True for the SendEmail parameter, then when the user presses the "Send" button on the dialog, SMTPit Pro will send the email.

#### **Return Type**

**Text** 

#### **Format**

SMTPit\_SendWithDialog ( **Type** ; **AddressList** ; **MergeFields** ; **Containers** ; **SendEmail** ; **GetTranscript** ; **ShowResultDialog** )

#### **Optional Parameters**

#### **Type**

The Dialog Type you want to use. Specify "" or "Advanced" for the Advanced Dialog or "Simple" for the Simple Dialog (from MMEmail).

#### **AddressList**

A Paragraph Mark- or Return-Separated list of Email Addresses for the user to choose from for the To, CC, and BCC fields. Submenus can be added to the menus by placing a greater than sign ">" between menu items.

#### **MergeFields**

A Paragraph Mark- or Return-Separated list of Merge Fields the user can Insert from the Contextual Menu.

#### **Containers**

A Paragraph Mark- or Return-Separated list of Containers the user can specify as the source for Attachments.

#### **SendEmail**

If True, the dialog will actually Send the Message when the user presses "Send". If False, the Dialog will simply close, allowing you to manipulate the data before sending. (Default is True.)

#### **GetTranscript**

Set to True if you want a Transcript of the interaction between SMTPit and your Mail Server.

#### **ShowResultDialog**

Set to True if you want a Dialog to Popup with the Success or Failure of the Send.

#### **Related Items**

SMTPit\_Connect, SMTPit\_Disconnect, SMTPit\_Send

## **SMTPit\_SetAttachment**

#### **Description**

The SMTPit\_SetAttachment function allows you to attach a file from your hard drive or network to the current email being sent. You must specify the full path and filename of the file. You can set more than one file with this function by separating the file names with the paragraph mark or, if in a field, with a return. You can also simply reference a container field to attach the file in the container field.

#### **Return Type**

**Text** 

#### **Format**

SMTPit\_SetAttachment ( **Attachment(s)** ; **SMTPit\_Append** )

#### **Required Parameters**

#### **Attachment(s)**

Specify the Path(s) and File Name(s) of the Attachment(s) on the Hard Drive (separate multiple Attachments with a Paragraph Mark or Return); or specify a Container Field that holds the Attachment.

#### **Optional Parameters**

#### **SMTPit\_Append**

Leave this in to add the(se) Attachment(s) to the current list of Attachments.

#### **Related Items**

SMTPit\_SetAttachmentWithDialog

#### **Examples**

# **Example 1**

### **Code:**

```
SMTPit_SetAttachment( "c:\My Documents\resume.doc")
```
### **Result:**

Attaches the file "resume.doc" on windows.

# **Example 2**

### **Code:**

SMTPit\_SetAttachment( "/Documents/resume.doc")

### **Result:**
Attaches the file "resume.doc" on Mac.

# **Example 3**

## **Code:**

```
SMTPit_SetAttachment( "c:\pdfs\Manual.pdf¶c:\pdfs\How to Install.pdf" )
```
## **Result:**

Attaches the "Manual.pdf" and "How to Install.pdf" files on Windows.

# **Example 4**

## **Code:**

```
SMTPit_SetAttachment( MyEmailAttachmentsField)
```
## **Result:**

Attaches the file in the MyEmailAttachmentsField. (The field can either contain a path, or be a container field with a file in it.)

# **Example 5**

### **Code:**

```
SMTPit_SetAttachment( Container1 ) & ¶ &
SMTPit_SetAttachment( Container2 ; SMTPit_Append )
```
## **Result:**

Attaches the files in the Container1 and the Container2 fields. When calling this function multiple times, the second (and further) function calls must include the 2nd parameter of SMTPit\_Append, otherwise the second function call would overwrite the data set by the first call.

## **SMTPit\_SetAttachmentWithDialog**

### **Description**

This function presents you with a standard open file dialog that lets you choose a file from your hard drive. It then attaches the chosen file to the current email.

### **Return Type**

**Text** 

**Format**

SMTPit\_SetAttachmentWithDialog ( **SMTPit\_Append** )

### **Optional Parameters**

### **SMTPit\_Append**

Leave this in to add the Attachment to the current list of Attachments

### **Related Items**

SMTPit\_SetAttachment

**Examples**

# **Example 1**

### **Code:**

SMTPit\_SetAttachmentWithDialog

### **Result:**

Attaches the file you choose from an open file dialog.

# **Example 2**

### **Code:**

SMTPit\_SetAttachmentWithDialog( SMTPit\_Append )

### **Result:**

Appends the file you choose from an open file dialog to the list attachments for the current email.

## **SMTPit\_SetAuthentication**

### **Description**

If your mail server requires authentication (requires you to log in) before it allows you to send email, then use the SMTPit\_SetAuthentication function to assign the type of authentication your mail server requires. The types of authentication SMTPit supports are (in increasing levels of security): None (off), Plain, Login, and CRAM-MD5.

#### **Return Type**

**Text** 

#### **Format**

SMTPit\_SetAuthentication ( **Type** ; **Username** ; **Password** ; **TLSType** )

### **Required Parameters**

### **Type**

The Type of Authentication (Specify None; Default; Plain; Login; CRAM-MD5; or Auto). Plain, Login, and CRAM-MD5 are the actual types of authentication the mail server supports. If you know which one your mail server supports, select it, otherwise use the Auto type. Auto will make the plug-in figure out which type works with your mail server. Specifying None will turn authentication off. Default uses the values set in the configuration dialog.

#### **Optional Parameters**

**Username** Your account Username.

### **Password**

Your account Password.

#### **TLSType**

The type of SSL/TLS/STARTTLS to use. ( None; AfterConnect; or BeforeConnect ) The type depends on your mail server. If you do not know the type your mail server requires, try both to see which type works.

**Examples**

# **Example 1**

### **Code:**

SMTPit\_SetAuthentication( "none" )

### **Result:**

Sets the authentication to "none"

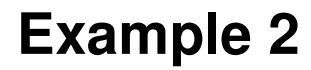

### **Code:**

```
SMTPit_SetAuthentication( "PLAIN" ; "username" ; "password" )
```
## **Result:**

Sets the authentication to "PLAIN"

# **Example 3**

### **Code:**

SMTPit\_SetAuthentication( "LOGIN" ; "username" ; "password" )

### **Result:**

Sets the authentication to "LOGIN"

# **Example 4**

## **Code:**

SMTPit\_SetAuthentication( "CRAM-MD5" ; "username" ; "password" )

## **Result:**

Sets the authentication to "CRAM-MD5"

## **SMTPit\_SetBCC**

### **Description**

Use the SMTPit\_SetBCC function to assign the "BCC" (Blind Carbon Copy) email address(es). Any email addresses you have in the BCC list will have the email sent to them, but their email will not show up in the actual email. If you have multiple email addresses and you want to set them all at once, separate each email address with a paragraph mark or, if in a field, with a return. SMTPit will validate the email addresses you give it to see if they "look" like email addresses. If SMTPit cannot find a valid email address, it will return an error. For examples of what SMTPit considers to be a "valid" email address, see the SMTPit\_SetTo function.

#### **Return Type**

**Text** 

### **Format**

SMTPit\_SetBCC ( **BCC(s)** ; **SMTPit\_Append** )

### **Required Parameters**

### **BCC(s)**

The BCC Email Addresses for the email.

#### **Optional Parameters**

#### **SMTPit\_Append**

Leave this in to add the(se) Email Address(es) to the current list of Addresses.

#### **Related Items**

SMTPit\_SetCC, SMTPit\_SetFrom, SMTPit\_SetReplyTo, SMTPit\_SetTo

**Examples**

# **Example 1**

### **Code:**

SMTPit\_SetBCC( "\"Doe, John\" <john@somewhere.com>" )

### **Result:**

Adds the email "Doe, John" <john@somewhere.com> to the BCC field.

# **Example 2**

### **Code:**

SMTPit\_SetBCC( "smtpit@nowhere.com¶info@nowhere.com" )

Adds the email addresses "smtpit@nowhere.com" and "info@nowhere.com" to the BCC field.

# **Example 3**

## **Code:**

```
SMTPit_SetBCC( "smtpit@nowhere.com" ; SMTPit_Append )
```
## **Result:**

Appends the email address "smtpit@nowhere.com" to the current list of BCCs.

## **SMTPit\_SetBody**

### **Description**

Use the SMTPit\_SetBody function to set the Plain Text or HTML Body of the email. The "Body" of the email is the content of the email that the receiver will read.

### **Return Type**

**Text** 

### **Format**

SMTPit\_SetBody ( **Content** ; **Type** ; **SMTPit\_Append** )

### **Required Parameters**

### **Content**

The Plain Text or HTML content for the email.

### **Optional Parameters**

#### **Type**

The Content Type; specify "Text" or "HTML". (Default is "Text".)

#### **SMTPit\_Append**

Leave this in to add this Text to the end of the current Text content.

#### **Related Items**

SMTPit\_SetBodyFooter, SMTPit\_SetBodyHeader, SMTPit\_SetBodyWithFile, SMTPit\_StyledTextToHTML

#### **Examples**

# **Example 1**

### **Code:**

SMTPit\_SetBody( MyEmailBodyField )

### **Result:**

Uses the text in the "MyEmailBodyField" field for the text body of your email message.

# **Example 2**

### **Code:**

SMTPit\_SetBody( "Hello World!" )

Uses the text "Hello World!" for the text body of your email message.

# **Example 3**

## **Code:**

SMTPit\_SetBody( "Hello World!" ; "Text" ; SMTPit\_Append )

## **Result:**

Appends "Hello World!" to the current text body block.

# **Example 4**

## **Code:**

SMTPit\_SetBody( MyHTMLEmailBodyField ; "HTML" )

### **Result:**

Sets the HTML body to the html in the "MyHTMLEmailBodyField"

# **Example 5**

## **Code:**

SMTPit\_SetBody( "<h1>Hello World!</h1>" ; "HTML" ; SMTPit\_Append )

## **Result:**

Appends the html "<h1>Hello World!</h1>" to the current HTML body.

## **SMTPit\_SetBodyFooter**

### **Description**

This unique function will allow you to have a "Footer" section in the Plain Text or HTML Body of your email. Possible uses include an email signature, a public key, an email advertisement, quotes, or a passage telling how to unsubscribe from your list. You can also set a Default Footer in the Configuration Dialog. If you assign a Plain Text or HTML Footer using SMTPit\_SetBodyFooter, SMTPit Pro will ignore the default footer.

#### **Return Type**

**Text** 

#### **Format**

SMTPit\_SetBodyFooter ( **Content** ; **Type** ; **SMTPit\_Append** )

#### **Required Parameters**

**Content**

The Plain Text or HTML content for the email Footer.

#### **Optional Parameters**

**Type** The Content Type; specify "Text" or "HTML". (Default is "Text".)

#### **SMTPit\_Append**

Leave this in to add Text or HTML to the end of the current Footer.

#### **Related Items**

SMTPit\_SetBody, SMTPit\_SetBodyHeader, SMTPit\_SetBodyWithFile

#### **Examples**

# **Example 1**

### **Code:**

SMTPit\_SetBodyFooter( FooterGlobal )

### **Result:**

Uses the text in the "FooterGlobal" field as the footer to your email message.

# **Example 2**

### **Code:**

Uses the text "This is my footer" as the footer to your email message.

# **Example 3**

## **Code:**

```
SMTPit_SetBodyFooter( "Additional Footer" ; "Text" ; SMTPit_Append )
```
### **Result:**

Appends the text "Additional Footer" to the current footer block.

# **Example 4**

### **Code:**

SMTPit\_SetBodyFooter( "<p><hr><br>John Smith<br>john@somewhere.com</p>" ; "HTML" )

### **Result:**

Sets the HTML footer to the HTML code above.

# **Example 5**

### **Code:**

SMTPit\_SetBodyFooter( "<p><hr>>>>>>>>John Smith<br/><br/>>bomewhere.com</p>" ; "HTML": SMTPit\_A

### **Result:**

Appends the HTML code above to the current HTML footer.

## **SMTPit\_SetBodyHeader**

### **Description**

This unique function will allow you to have a "Header" section in the Plain Text or HTML Body of your email message. Possible uses are email letterheads or personalized email messages for mass emailing. SMTPit Pro also lets you to set a Default Header in the Configuration Dialog. If you assign a Plain Text or HTML Header using SMTPit SetBodyHeader, SMTPit Pro will ignore the Default Header.

#### **Return Type**

**Text** 

#### **Format**

SMTPit\_SetBodyHeader ( **Content** ; **Type** ; **SMTPit\_Append** )

#### **Required Parameters**

### **Content**

The Plain Text content for the email Header.

#### **Optional Parameters**

**Type**

The Content Type; specify "Text" or "HTML". (Default is "Text".)

#### **SMTPit\_Append**

Leave this in to add this Text or HTML to the end of the current Header.

#### **Related Items**

SMTPit\_SetBody, SMTPit\_SetBodyFooter, SMTPit\_SetBodyWithFile

#### **Examples**

# **Example 1**

### **Code:**

SMTPit\_SetBodyHeader( "Dear " & Contact Name & "¶¶" )

### **Result:**

Sets the text header to "Dear", the name in the "Contact Name" field, and two returns.

# **Example 2**

### **Code:**

SMTPit\_SetBodyHeader( "Additional Header Text" ; "Text" ; SMTPit\_Append )

Appends the text "Additional Header Text" to the Text Header.

# **Example 3**

## **Code:**

SMTPit\_SetBodyHeader( "<p>Dear " & Contact Name & ",</p>" ; "HTML" )

## **Result:**

Sets the HTML header to "Dear" and the the name in the "Contact Name" field.

# **Example 4**

## **Code:**

```
SMTPit_SetBodyHeader( "<p>Dear " & Contact Name & ",</p>" ; "HTML" ; SMTPit_Append )
```
### **Result:**

Appends "Dear" and the the name in the "Contact Name" field to the html header.

## **SMTPit\_SetBodyWithFile**

### **Description**

You can use the SMTPit\_SetBodyWithFile function to load a text file into the Plain Text or HTML Body of the email.

### **Return Type**

**Text** 

**Format**

SMTPit\_SetBodyWithFile ( **File** ; **Type** ; **SMTPit\_Append** )

### **Required Parameters**

### **File**

The Path and File Name of the File to set as the Text or HTML content for the email.

### **Optional Parameters**

### **Type**

The Content Type; specify "Text" or "HTML". (Default is "Text".)

### **SMTPit\_Append**

Leave this in to add this Text or HTML to the end of the current content.

#### **Related Items**

SMTPit\_SetBody, SMTPit\_SetBodyFooter, SMTPit\_SetBodyHeader, SMTPit\_StyledTextToHTML

### **Examples**

# **Example 1**

### **Code:**

SMTPit\_SetBodyWithFile( "c:\My Documents\email body.txt" )

### **Result:**

Uses the file "email body.txt" for the text body of your email message.

# **Example 2**

### **Code:**

SMTPit\_SetBodyWithFile( "/Documents/email body.txt" )

### **Result:**

Uses the file "email body.txt" for the text body of your email message.

# **Example 3**

## **Code:**

```
SMTPit_SetBodyWithFile( "/Documents/email body2.txt" ; "Text" ; SMTPit_Append )
```
## **Result:**

Appends the file "email body2.txt" to the text body of your email message.

# **Example 4**

## **Code:**

SMTPit\_SetBodyWithFile( "c:\My Documents\email body.htm" ; "HTML" )

## **Result:**

Sets the HTML body to the contents of the "email body.htm" file on Windows.

# **Example 5**

## **Code:**

SMTPit\_SetBodyWithFile( "/Documents/email body.htm" ; "HTML" )

## **Result:**

Sets the HTML body to the contents of the "email body.htm" file on Mac.

# **Example 6**

## **Code:**

```
SMTPit SetBodyWithFile( "/Documents/email body2.htm" ; "HTML" ; SMTPit Append )
```
## **Result:**

Appends the contents of the "email body2.htm" file to the HTML block to on Mac.

# **Example 7**

## **Code:**

```
SMTPit_SetBodyWithFile( "c:\My Documents\email body2.htm" ; "HTML" ; SMTPit_Append )
```
## **Result:**

Appends the contents of the "email body2.htm" file to the HTML block to on Windows.

## **SMTPit\_SetCC**

### **Description**

Use the SMTPit\_SetCC function to assign the "CC" (Carbon Copy) email address(es). If you have multiple email addresses and you want to set them all at once, separate each email address with a paragraph mark or, if in a field, with a return. SMTPit Pro will validate the email addresses you give it to see if they "look" like email addresses. If SMTPit Pro cannot find a valid email address, it will return an error. For examples of what SMTPit Pro considers to be a "valid" email address, see the SMTPit\_SetTo function.

# **Return Type**

**Text** 

**Format**

SMTPit\_SetCC ( **CC(s)** ; **SMTPit\_Append** )

### **Required Parameters**

### **CC(s)**

The CC Email Addresses for the email.

#### **Optional Parameters**

#### **SMTPit\_Append**

Leave this in to add the(se) Email Address(es) to the current list of Addresses.

#### **Related Items**

SMTPit\_SetBCC, SMTPit\_SetFrom, SMTPit\_SetReplyTo, SMTPit\_SetTo

#### **Examples**

# **Example 1**

### **Code:**

SMTPit\_SetCC( "\"Doe, John\" <john@somewhere.com>" )

### **Result:**

Adds the email "Doe, John" <john@somewhere.com> to the CC field.

# **Example 2**

### **Code:**

SMTPit\_SetCC( "smtpit@nowhere.com¶info@nowhere.com" )

Adds the email addresses "smtpit@nowhere.com" and "info@nowhere.com" to the CC field.

# **Example 3**

## **Code:**

```
SMTPit_SetCC( "smtpit@nowhere.com" ; SMTPit_Append )
```
## **Result:**

Appends the email address "smtpit@nowhere.com" to the current list of CCs.

## **SMTPit\_SetCharSet**

### **Description**

Sets the Character Set that SMTPit uses when generating the email.

### **Return Type**

**Text** 

### **Format**

SMTPit\_SetCharSet ( **CharSet** )

### **Required Parameters**

### **CharSet**

The Character Set for the email. See the SMTPit Configuration Dialog for valid values.

### **Example**

### **Code:**

```
SMTPit_SetCharSet( "UTF-8" )
```
### **Result:**

Sets the email character set to UTF-8.

## **SMTPit\_SetFrom**

### **Description**

Use the SMTPit\_SetFrom function to assign the "From" email address. If you assign a from email address using this function, SMTPit Pro will ignore the Default From field in the Configuration Dialog. SMTPit Pro will validate the email address you give it to see if it "looks" like an email address. If SMTPit Pro cannot find a valid email address, it will return an error. For examples of what SMTPit Pro considers to be a "valid" email address, see the SMTPit\_SetTo function.

### **Return Type**

**Text** 

### **Format**

SMTPit\_SetFrom ( **From** )

### **Required Parameters**

**From** The From Email Address.

### **Related Items**

SMTPit\_SetBCC, SMTPit\_SetCC, SMTPit\_SetReplyTo, SMTPit\_SetTo

### **Examples**

# **Example 1**

### **Code:**

SMTPit\_SetFrom( "smtpit@nowhere.com" )

### **Result:**

Sets the from address to "smtpit@nowhere.com".

# **Example 2**

### **Code:**

SMTPit\_SetFrom( "SMTPit Support <smtpit@nowhere.com>" )

### **Result:**

Sets the from address to "SMTPit Support <smtpit@nowhere.com>".

# **Example 3**

### **Code:**

Sets the from address to the text in the "Company Name" field and the email address in the "Company Email" field.

# **Example 4**

### **Code:**

```
SMTPit_SetFrom( "" )
```
### **Result:**

Resets the from field so that it will use the default from address.

## **SMTPit\_SetHost**

### **Description**

The Host is the domain name or IP address of the SMTP Pro mail server you are connecting to. You can assign the host in your scripts, or set up a Default Host in the Configuration Dialog. SMTPit\_Send and SMTPit\_Connect will return an error if no host has been set. If you assign a host with this function, SMTPit Pro will ignore the Default Host in the Configuration Dialog.

#### **Return Type**

**Text** 

#### **Format**

SMTPit\_SetHost ( **Host** ; **Port** )

#### **Required Parameters**

#### **Host**

The Domain Name or IP Address of the SMTP Server to send the email through.

#### **Optional Parameters**

#### **Port**

The TCP/IP Port number for the SMTP Server. (Default is 25.)

#### **Examples**

# **Example 1**

### **Code:**

SMTPit\_SetHost( "mail.yourdomain.com" )

### **Result:**

Sets the email host to "mail.yourdomain.com".

# **Example 2**

### **Code:**

SMTPit\_SetHost( "mail.yourdomain.com" ; "465")

### **Result:**

Sets the email host to "mail.yourdomain.com", and sets the port to 465.

## **SMTPit\_SetInlineImage**

### **Description**

The SMTPit\_SetInlineImage function is similar to the SMTPit\_SetAttachment function. This function allows you to attach a graphic image file from your hard drive or network to the current email being sent. SMTPit Pro takes this graphic and makes it an inline graphic image for you to use in your HTML email. You must specify the full path and filename of the image. You can assign more than one file with this function by separating the file names with the paragraph mark or, if in a field, with a return. You can also reference a container field to assign an image in it. If you have Inline Images assigned in the Configuration Dialog, they will always be sent with your email, and they will be added to the email first. If you do not assign an HTML Body, then an HTML email will not be sent and these Inline Images will be ignored.

Note, the Inline Images set with this function can only be used in the following HTML tags:

<img src=""> <input src=""> <body background=""> <table background=""> <tr background=""> <td background=""> <th background="">

### **Return Type**

Text

#### **Format**

SMTPit\_SetInlineImage ( **Image(s)** ; **Type** ; **SMTPit\_Append** )

#### **Required Parameters**

#### **Image(s)**

Specify the Path(s) and File Name(s) of the Inline Images(s) on the Hard Drive (separate multiple Inline Images with a Paragraph Mark or Return); or specify a Container Field that holds the Inline Image.

#### **Optional Parameters**

### **Type**

The Inline Image Type; currently only "HTML" is supported. (Default is "HTML".)

### **SMTPit\_Append**

Leave this in to add the(se) Inline Images(s) to the current list of Inline Images.

#### **Related Items**

SMTPit\_SetInlineImageWithDialog

### **Examples**

**Example 1**

### **Code:**

SMTPit\_SetInlineImage( "c:\Images\logo.gif" )

## **Result:**

Sets the "logo.gif" image as an Inline Image on Windows.

# **Example 2**

### **Code:**

```
SMTPit_SetInlineImage( "/Images/logo.gif" )
```
## **Result:**

Sets the "logo.gif" image as an Inline Image on Mac.

# **Example 3**

### **Code:**

SMTPit\_SetInlineImage( "/Thumbnails/product1.jpg¶/Thumbnails/product2.jpg" )

## **Result:**

Sets the "product1.jpg" and "product2.jpg" images as Inline Images on Mac.

# **Example 4**

### **Code:**

SMTPit\_SetInlineImage( "c:\Images\logo.gif" ; "HTML"; SMTPit\_Append )

## **Result:**

Appends the "logo.gif" image as an HTML Image on Windows.

# **Example 5**

### **Code:**

```
SMTPit_SetInlineImage( ImageContainerField )
```
## **Result:**

Uses the image in the container field "ImageContainerField".

# **Example 6**

## **Code:**

SMTPit\_SetInlineImage( ImageContainerField ; "HTML"; SMTPit\_Append )

## **Result:**

Appends the image in the container field "ImageContainerField".

## **SMTPit\_SetInlineImageWithDialog**

### **Description**

The SMTPit\_SetInlineImageWithDialog function is similar to the SMTPit\_SetAttachmentWithDialog function. This function presents you with a standard open file dialog that lets you choose an image file from your hard drive. It then uses the chosen image as an inline image for you to use in your HTML emails.

### **Return Type**

**Text** 

### **Format**

SMTPit\_SetInlineImageWithDialog ( **Type** ; **StartPath** ; **Prompt** ; **SMTPit\_Append** )

### **Optional Parameters**

### **Type**

The Inline Image Type; currently only "HTML" is supported. Default is "HTML".

### **StartPath**

The Path to the Folder to display when the dialog first opens.

### **Prompt**

An optional Prompt or Message to display on the dialog.

### **SMTPit\_Append**

Leave this in to add this Inline Image to the current list of Inline Images.

#### **Related Items**

SMTPit\_SetInlineImage

### **Examples**

# **Example 1**

### **Code:**

SMTPit\_SetInlineImageWithDialog

### **Result:**

Opens a file dialog and uses the chosen file as an HTML Image.

# **Example 2**

### **Code:**

SMTPit\_SetInlineImageWithDialog( ""; ""; ""; SMTPit\_Append )

Opens a file dialog and appends the chosen file as an HTML Image.

## **SMTPit\_SetPriority**

### **Description**

This function allows you to set the "Priority" of an email. Most email clients understand the Priority setting on an email and will highlight the email as more or less important than other emails. This function will take the numbers 1 through 5 with 1 being the Highest Priority, and 5 being the Lowest. This function will also take one of the following five words: "Highest", "High", "Normal", "Low", or "Lowest". The Priority defaults to 3 or "Normal".

### **Return Type**

**Text** 

### **Format**

SMTPit\_SetPriority ( **Priority** )

### **Required Parameters**

### **Priority**

The Priority of the email. Use "Highest", "High", "Normal", "Low", "Lowest", or the numbers 1 through 5.

### **Examples**

# **Example 1**

### **Code:**

SMTPit\_SetPriority( 1 )

### **Result:**

Sets the priority to "Highest".

# **Example 2**

### **Code:**

SMTPit\_SetPriority( "High" )

### **Result:**

Sets the priority to "High"

# **Example 3**

### **Code:**

```
SMTPit_SetPriority( Email Priority )
```
Sets the priority to the value in the "Email Priority" field.

## **SMTPit\_SetReplyTo**

### **Description**

This function is used to set the "Reply-To" header of an email message. Most email clients will look for this email header and when a user replies to an email, the email will be sent to this email address.

# **Return Type Text Format** SMTPit\_SetReplyTo ( **ReplyTo** ) **Required Parameters ReplyTo** The Reply-To Email Address **Related Items** SMTPit\_SetBCC, SMTPit\_SetCC, SMTPit\_SetFrom, SMTPit\_SetTo **Example**

### **Code:**

SMTPit\_SetReplyTo( "replyaddress@my.com" )

### **Result:**

Sets the Reply-To to "replyaddress@my.com".

## **SMTPit\_SetSubject**

### **Description**

Use this function to set the Subject of the email. If you assign a Subject of the email with this function, SMTPit Pro will ignore the Default Subject field in the Configuration Dialog.

#### **Return Type**

**Text** 

### **Format**

SMTPit\_SetSubject ( **Subject** ; **SMTPit\_Append** )

### **Required Parameters**

**Subject** The Subject for the email.

### **Optional Parameters**

#### **SMTPit\_Append**

Leave this in to add this onto the end of the current Subject.

#### **Examples**

# **Example 1**

### **Code:**

SMTPit\_SetSubject( "In response to your inquiry" )

### **Result:**

Sets the subject to "In response to your inquiry".

# **Example 2**

### **Code:**

SMTPit\_SetSubject( "In response to your inquiry" ; SMTPit\_Append )

### **Result:**

Appends the text "In response to your inquiry" to the current subject.

## **SMTPit\_SetTo**

#### **Description**

Use the SMTPit\_SetTo function to assign the "To" email address(es). If you have multiple email addresses and you want to set them all at once, separate each email address with a paragraph mark or, if in a field, with a return. SMTPit Pro will validate the email addresses you give it to see if they "look" like email addresses. If SMTPit Pro cannot find a valid email address, it will return an error.

SMTPit Pro considers all of the following to be "valid" email addresses:

smtpit@nowhere.com <smtpit@nowhere.com> SMTPit Support <smtpit@nowhere.com> "SMTPit Support" <smptit@nowhere.com> "Smith, John" <john@nowhere.com> <smtpit@nowhere.com> (SMTPit Support)

The basic rule is, if you have any "human readable" name in the email address (like "SMTPit Support"), then you need angled brackets (< >) around the actual email address. This is so mail servers and mail clients can correctly identify the email address. If you have a comma in the "human readable" name, then you need to enclose it in double quotes ("") (like "Doe, John").

#### **Return Type**

**Text** 

#### **Format**

SMTPit\_SetTo ( **To(s)** ; **SMTPit\_Append** )

#### **Required Parameters**

#### **To(s)**

The To Email Addresses for the email.

#### **Optional Parameters**

#### **SMTPit\_Append**

Leave this in to add the(se) Email Address(es) to the current list of Addresses.

#### **Related Items**

SMTPit\_SetBCC, SMTPit\_SetCC, SMTPit\_SetFrom, SMTPit\_SetReplyTo

#### **Examples**

## **Example 1 Code:**

SMTPit\_SetTo( "SMTPit Support <smtpit@nowhere.com>" )

Sets the To email to "SMTPit Support <smtpit@nowhere.com>".

# **Example 2**

## **Code:**

SMTPit\_SetTo( "smtpit@nowhere.com¶pop3it@nowhere.com")

## **Result:**

Sets the To addresses to "smtpit@nowhere.com" and "pop3it@nowhere.com".

# **Example 3**

## **Code:**

```
SMTPit_SetTo( "sales@nowhere.com" ; SMTPit_Append )
```
### **Result:**

Appends the address "sales@nowhere.com" to any To addresses that have already been set.

## **SMTPit\_StatusWindow**

### **Description**

Use this function to show a status window that displays information about what the plug-in is currently doing. When you are sending an email, the status window will show you what part of the email it is currently sending as well as a progress bar indicating how much of that part it has completed. Default placement of the status window is the center of the screen.

If you want to specify a starting location for the status window, specify the coordinates of the left and top of the dialog in pixels. If you wanted to display it in the top right hand corner of your screen, and your screen resolution is set to 800x600, you could specify left as "700" and top as "100". If you specify a negative one ("-1") as either the x (across) or y (down) coordinates, the status window will be centered on that axis. For instance, if you want to display it on the bottom of your screen in the center, you would specify left as "-1" and top as "600"; or in the center of the screen by specifying left as "-1" and top as "-1".

#### **Return Type**

**Text** 

#### **Format**

SMTPit\_StatusWindow ( **Action** ; **Left** ; **Top** ; **WindowTitle** )

#### **Required Parameters**

#### **Action**

The action for the Status Window. Specify one of the following:

**Show** - This will display the Status Window.

**Hide** - This will hide the Status Window.

**State** - This tells you if the Status Window is currently shown or hidden. This will return the state as well as the current Left and Top coordinates of the Status Window.

**Move** - Use this for the Action parameter and the Left and Top parameters to move the Status Window to the coordinates you define.

#### **Optional Parameters**

#### **Left**

The horizontal screen coordinate for the Status Window. (Use -1 to Center on this axis.)

#### **Top**

The vertical screen coordinate for the Status Window. (Use -1 to Center on this axis.)

#### **WindowTitle**

A Custom Title for the Status Window. (Only valid with the "Show" action.)

### **Examples**

## **Example 1 Code:**

Displays the status window in the center of the screen.

# **Example 2**

### **Code:**

```
SMTPit_StatusWindow( "Show" ; 700 ; 100 )
```
### **Result:**

Opens the status window 700 pixels from the left, and 100 pixels from the top.

# **Example 3**

### **Code:**

```
SMTPit_StatusWindow( "Show" ; -1 ; 600 )
```
### **Result:**

Opens the status window 600 pixels from the top, and centers it from left to right on the screen.

# **Example 4**

### **Code:**

```
SMTPit_StatusWindow( "Move" ; 100 ; 100 )
```
## **Result:**

Moves the status window 100 pixels from the top, and 100 pixels from left of the screen.

# **Example 5**

### **Code:**

```
SMTPit_StatusWindow( "Hide" )
```
## **Result:**

Hides the status window.

# **Example 6**

### **Code:**

```
SMTPit_StatusWindow( "State" )
```
## **Result:**

Returns the state the Status Window as either shown or hidden, and the current location of the

Status Window.

## **SMTPit\_StyledTextToHTML**

#### **Description**

This function will convert styled text to HTML. In other words, you can convert a field that has styled text such as bold, underline, color, font, size, etc. to html and in effect, send HTML email without the end user knowing any HTML.

The styled text can be converted to CSS based HTML or into old style HTML tags. CSS is more precise, however not all email clients will render CSS. It will be up to you as the solution developer to decide which type will fit the needs of your recipients.

#### **Return Type**

**Text** 

#### **Format**

SMTPit\_StyledTextToHTML ( **FieldName** ; **UseCSS** ; **EncodeAngledBrackets** ; **IgnoreTraits** )

#### **Required Parameters**

#### **FieldName**

The fully qualified Field Name of the Filed that contains the Styled Text. (Note: this must be in quotes, and be in the form "databasename::fieldname".)

#### **Optional Parameters**

#### **UseCSS**

Set to True to use CSS or False to use older <font> tags. (Default is False.)

#### **EncodeAngledBrackets**

Set to True to encode any angled brackets ('<' and '>') found in the field. If you have HTML already in the field, you probably do not want this option. (Default is False.)

#### **IgnoreTraits**

Define which traits to ignore. (Use the values 'Font', 'Face', 'Size', 'Color'. You can define more than one.)

#### **Related Items**

SMTPit\_SetBody, SMTPit\_SetBodyFooter, SMTPit\_SetBodyHeader

#### **Examples**

# **Example 1**

### **Code:**

SMTPit StyledTextToHTML( "databasename::fieldname" )

### **Result:**

Will convert the styled text in the databasename::fieldname field using the old style tag method.

# **Example 2**

## **Code:**

SMTPit\_StyledTextToHTML( "databasename::fieldname" ; True )

## **Result:**

Will convert the styled text in the databasename::fieldname field using the CSS method.

# **Example 3**

## **Code:**

SMTPit\_StyledTextToHTML( "databasename::fieldname" ; False )

## **Result:**

Will convert the styled text in the databasename::fieldname field using the old style tag method.

# **Example 4**

## **Code:**

SMTPit\_StyledTextToHTML( "databasename::fieldname" ; False ; True )

## **Result:**

Will convert the styled text in the databasename::fieldname field using the old style tag method and encode angle brackets.

# **Example 5**

## **Code:**

SMTPit StyledTextToHTML( "databasename::fieldname" ; False ; False ; "Size")

## **Result:**

Will convert the styled text in the databasename::fieldname field using the old style tag method, and will ignore any font sizes.

# **Example 6**

## **Code:**

SMTPit\_StyledTextToHTML( "databasename::fieldname" ; True ; False ; "Size¶Color")

## **Result:**

Will convert the styled text in the databasename::fieldname field using the CSS method, and will ignore font size and color.
## **SMTPit\_VerifyEmailAddress**

### **Description**

You can use this function to verify the syntax of an email address to see if it "looks" correct. You can also verify the email address against its host server to see if it is valid.

Note: The "Server Verification" feature of this function should be used with caution and at your own risk. There is only one method for doing this sort of verification, and it has unfortunately been abused by "spammers". For this reason, most mail servers have disabled this sort of verification, or if they have not disabled it, they have added some security to blacklist computers that constantly attempt to verify email addresses. So, to keep yourself from being blacklisted, it would be a good idea to only verify an email address once, or at the very most, only verify an email address every month or two. You should also keep in mind that if this function returns an error, it does not necessarily mean that the email address is invalid. It could simply mean that the mail server has disabled this sort of verification.

#### **Return Type**

**Text** 

#### **Format**

SMTPit\_VerifyEmailAddress ( **CheckType** ; **EmailAddress** ; **Timeout** )

### **Required Parameters**

### **CheckType**

The type of Verification Check to do. (Specify "Syntax" to check to see if the EmailAddress "looks" like an email address; this is the Default. Specify "Server" to Verify the email address against its host server.)

### **EmailAddress**

The Email Address to Verify.

### **Optional Parameters**

### **Timeout**

The number of seconds to wait before giving up when doing a Server Verification. (The 'Connection Timeout' setting in the Configuration Dialog is the Default Setting.)

**Examples**

# **Example 1**

### **Code:**

SMTPit\_VerifyEmailAddress( "Syntax" ; "sales@mydomain.com" )

### **Result:**

Verified. sales@mydomain.com

# **Example 2**

# **Code:**

SMTPit\_VerifyEmailAddress( "Syntax" ; "sales@mydomaincom" )

# **Result:**

ERROR: VerifyEmailAddress: Email failed syntax check. (It doesn't "look" like an email address.)

# **Example 3**

# **Code:**

SMTPit\_VerifyEmailAddress( "Server" ; "sales@mydomain.com" )

### **Result:**

ERROR: VerifyEmailAddress: SendRcptToCmd: Mail Server Error: unrouteable address

## **SMTPit\_Version**

### **Description**

This function returns the current version of SMTPit Pro. This function is useful for testing whether or not the plug-in is installed and enabled. If you call this function and a question mark ("?") is returned, then the plug-in is either not installed or not enabled.

#### **Return Type**

**Text** 

### **Format**

SMTPit\_Version

### **Related Items**

SMTPit\_VersionAutoUpdate

### **Example**

### **Code:**

SMTPit\_Version

### **Result:**

Returns the SMTPit Pro version like "SMTPit Pro v.4.1.12".

## **SMTPit\_VersionAutoUpdate**

### **Description**

This function returns an Auto Update friendly Version number of SMTPit Pro. The format of this version number is always exactly 8 digits long. The first two digits represent the major version of the plug-in (zero-filled). The third and fourth digits represent the minor version of the plug-in (zero-filled). The fifth and sixth digits represent the update portion of the version (zero-filled). The final two digits represent a special build number or a beta version number and will usually be zeros.

As an example, for SMTPit 4.1.12, the major version is 4, the minor version is 1, the update number is 12, and there is no special build or beta version defined. So, the resulting Auto Update friendly version number would be 04011200.

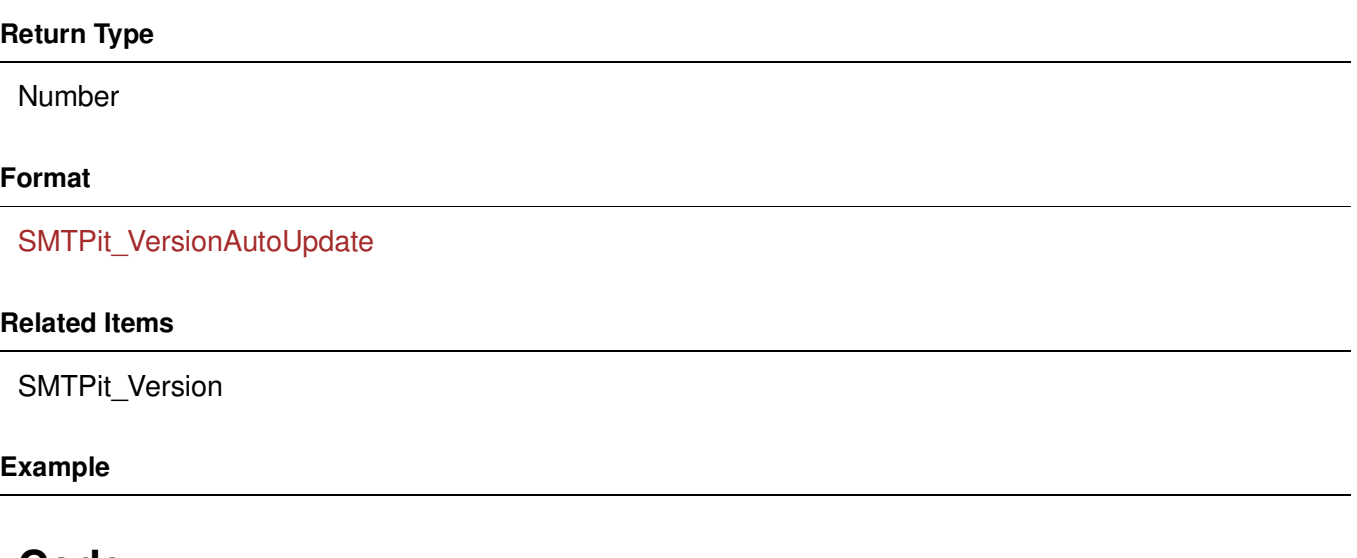

### **Code:**

SMTPit\_VersionAutoUpdate

### **Result:**

Returns 04011200 for SMTPit Pro version 4.1.12.